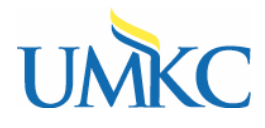

## **Procedure**

## Self-Service > Faculty Center > My Schedule

You can view the students enrolled in your classes from the Pathway Faculty Center.

The Class Roster in the Faculty Center gives you the option to e-mail your students, view who has dropped the class, view who is on the wait list, print your class roster, or download your class roster to Excel.

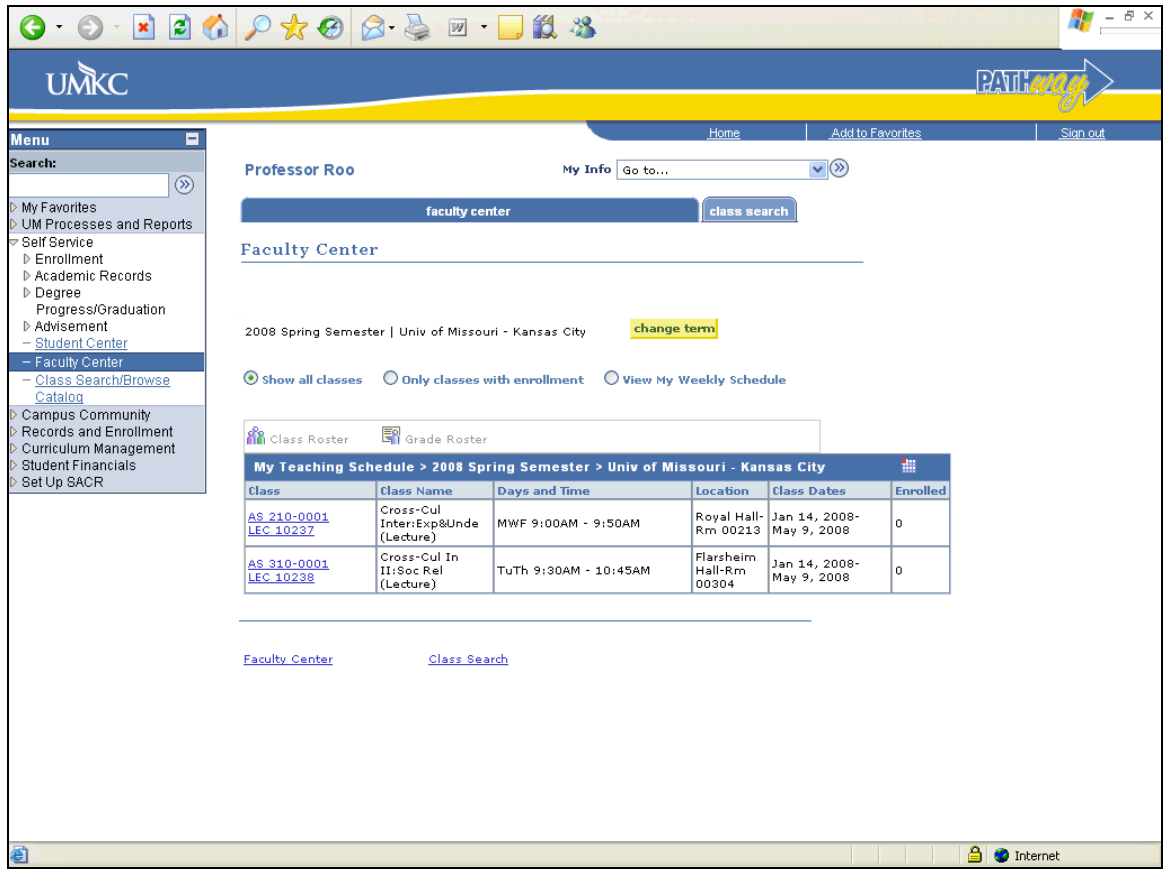

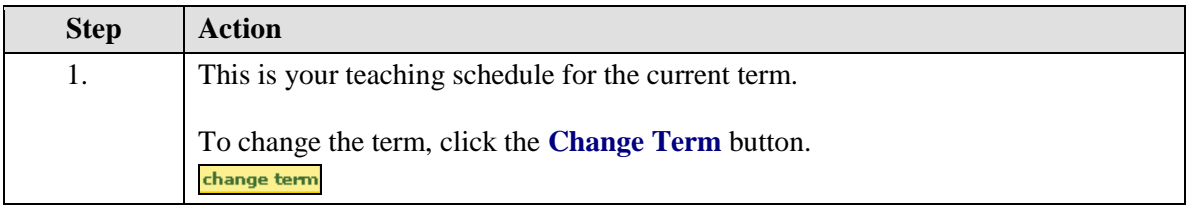

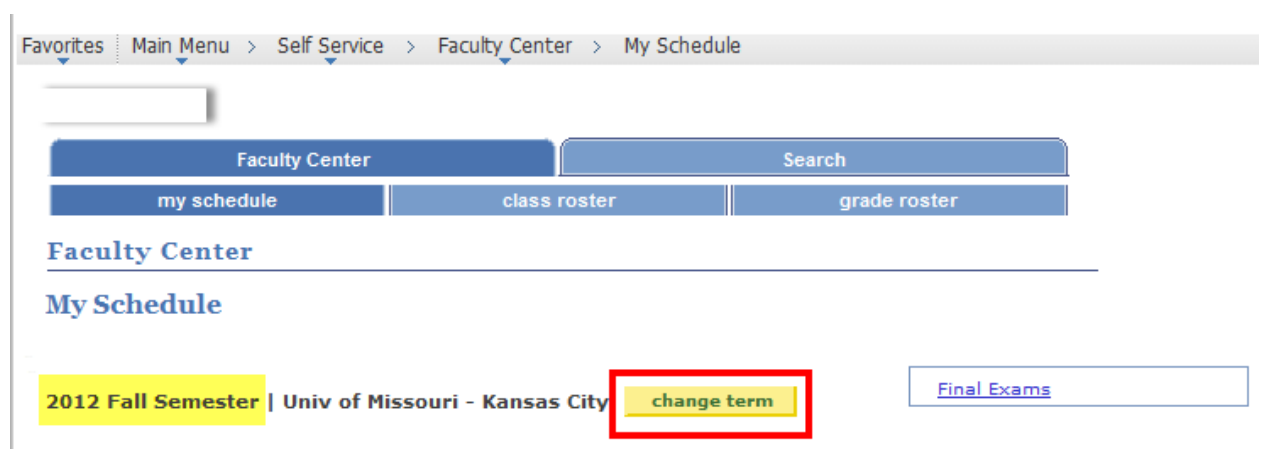

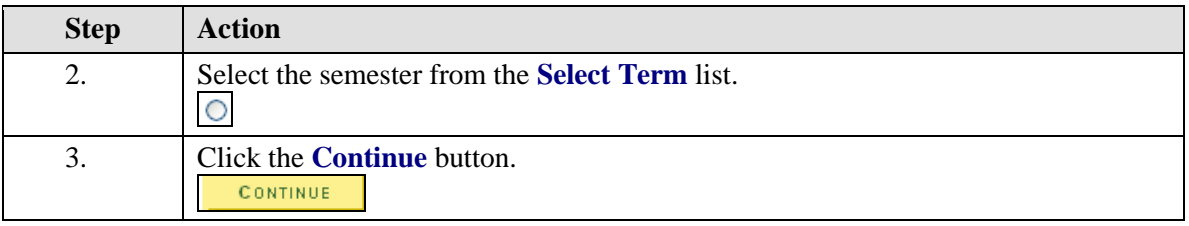

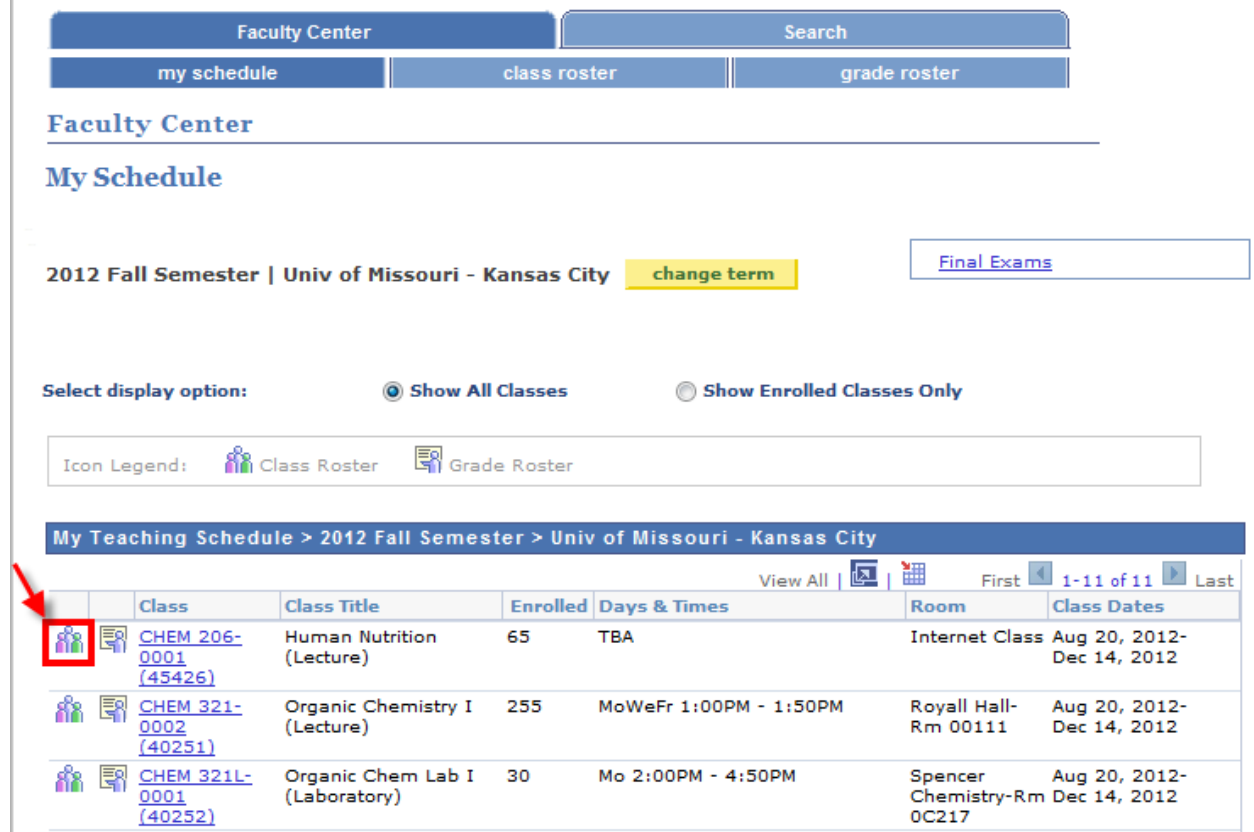

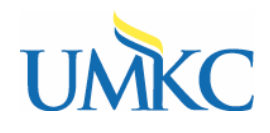

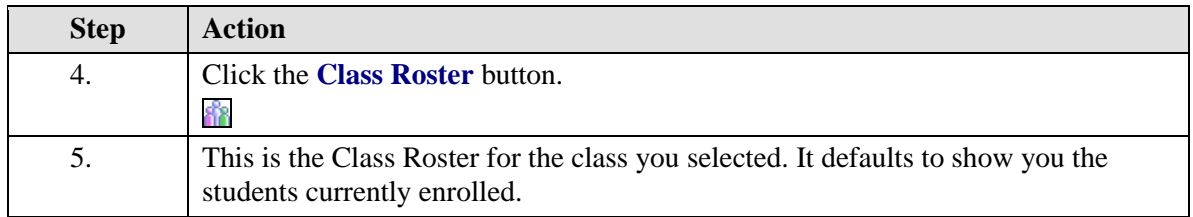

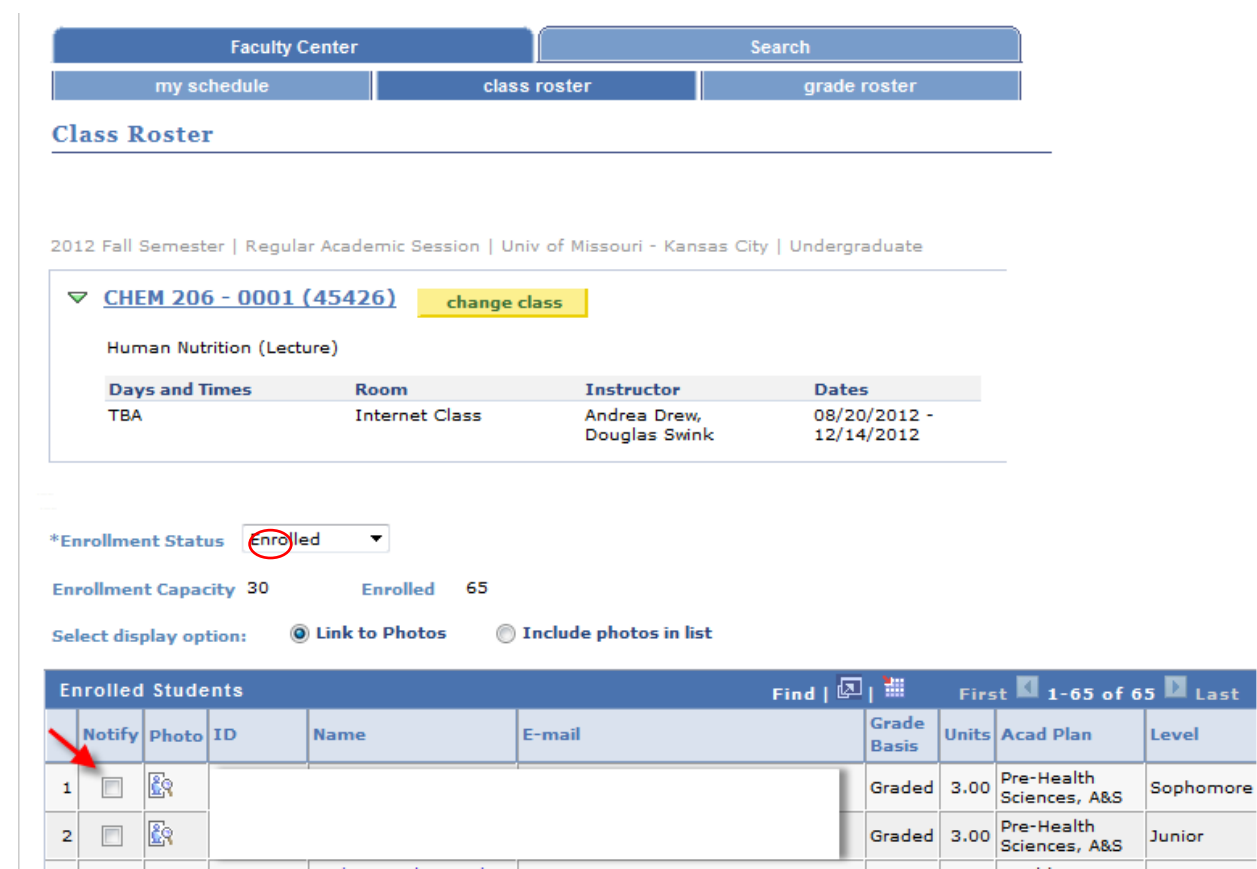

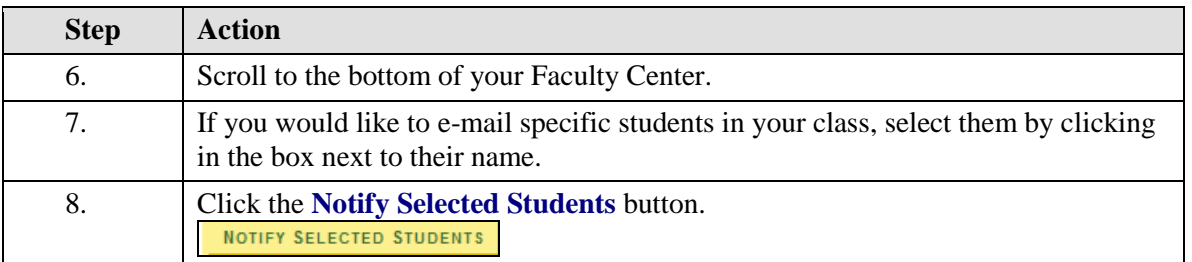

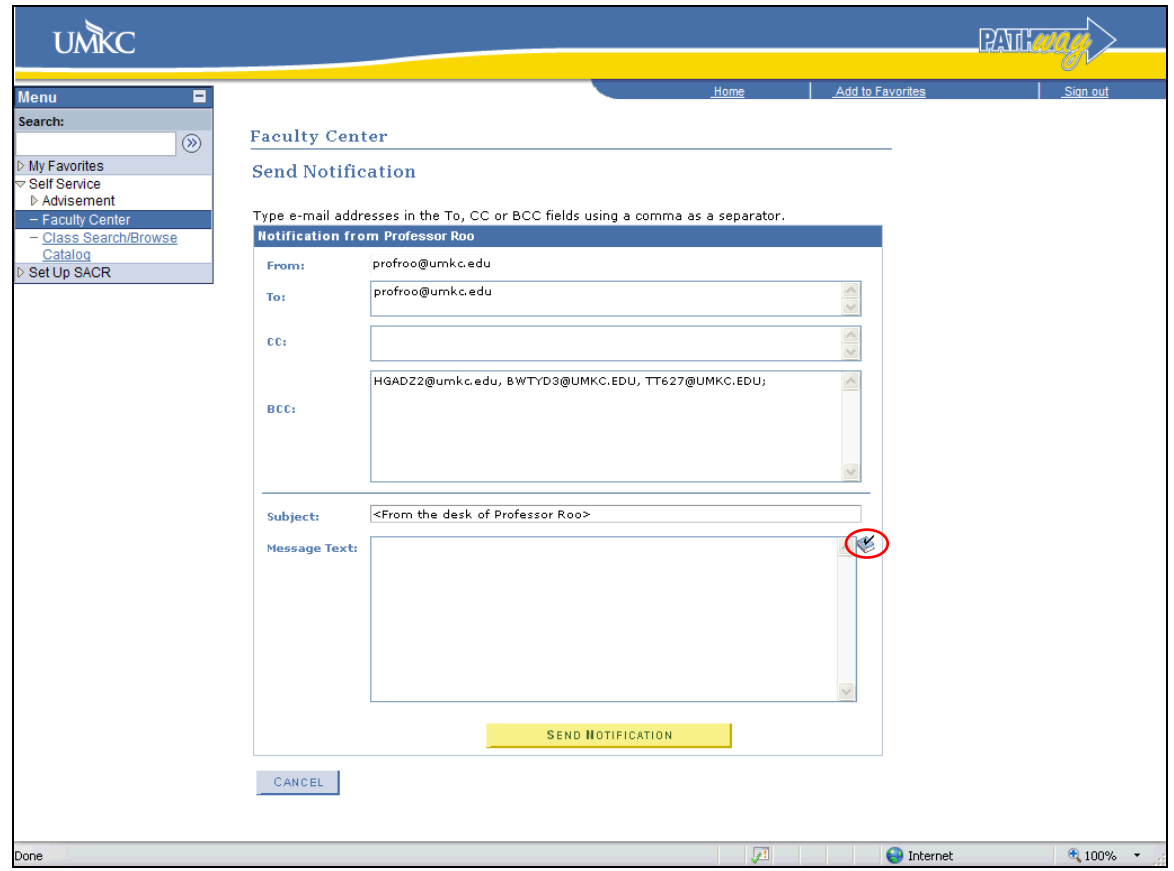

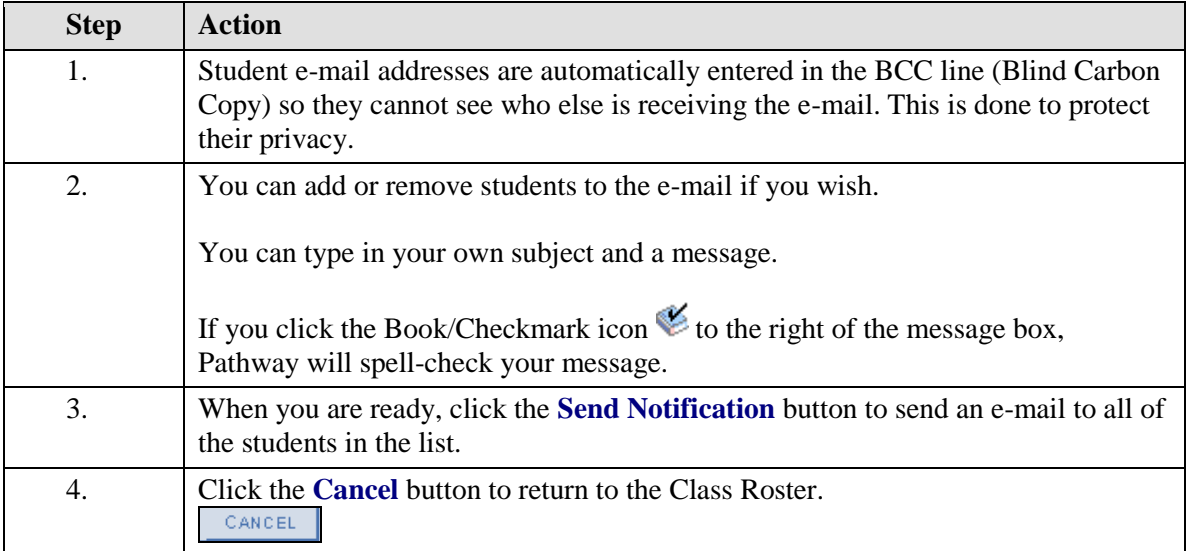

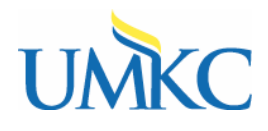

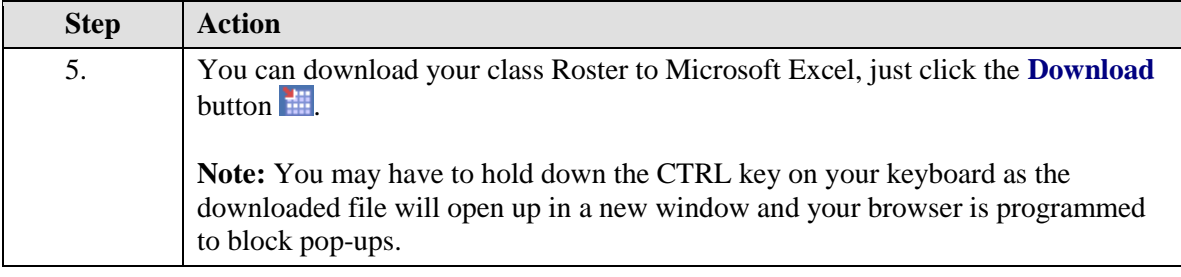

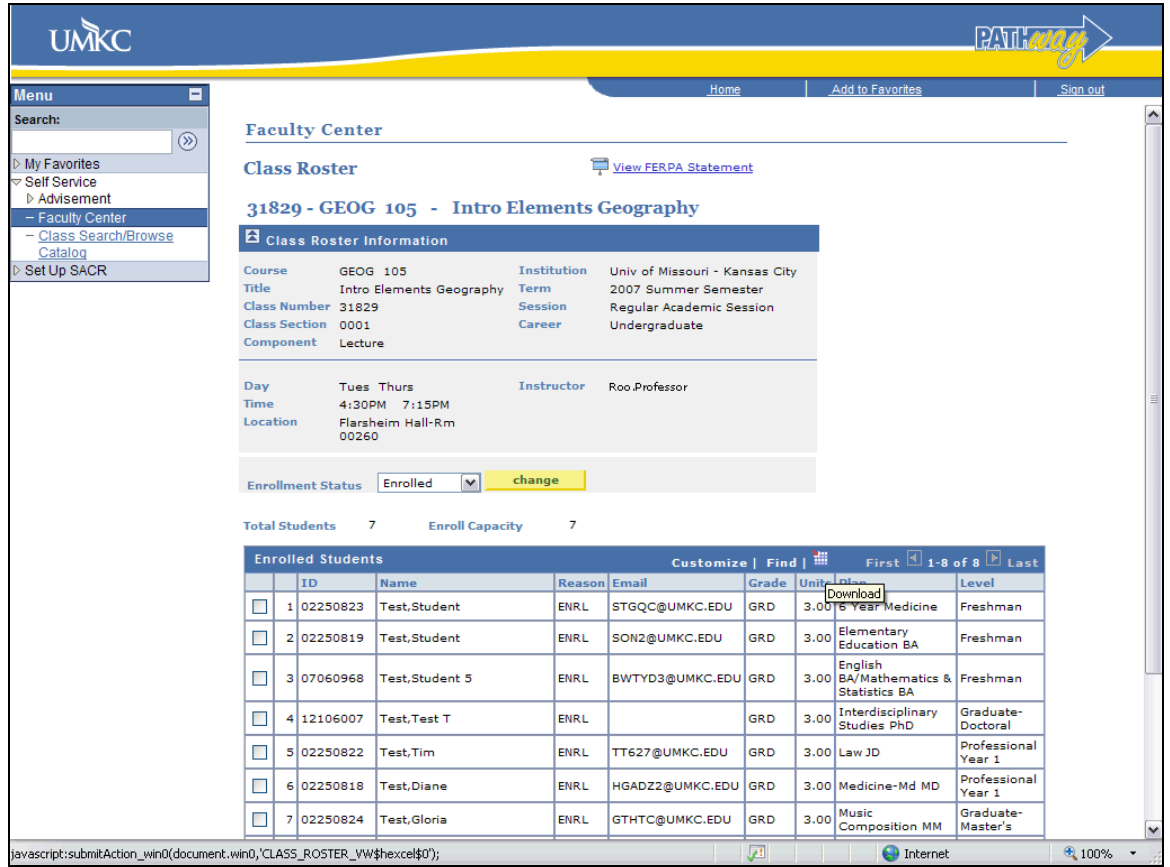

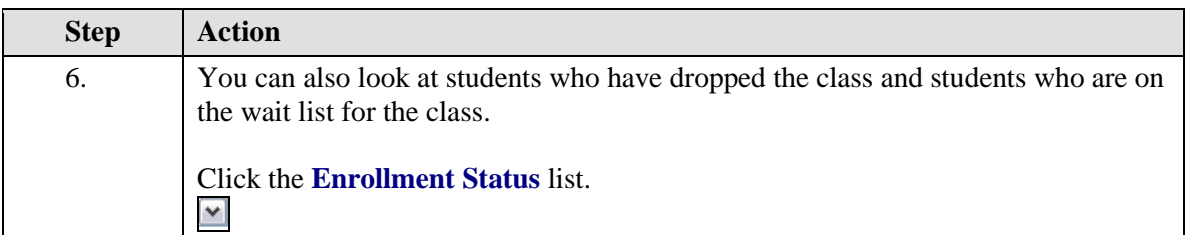

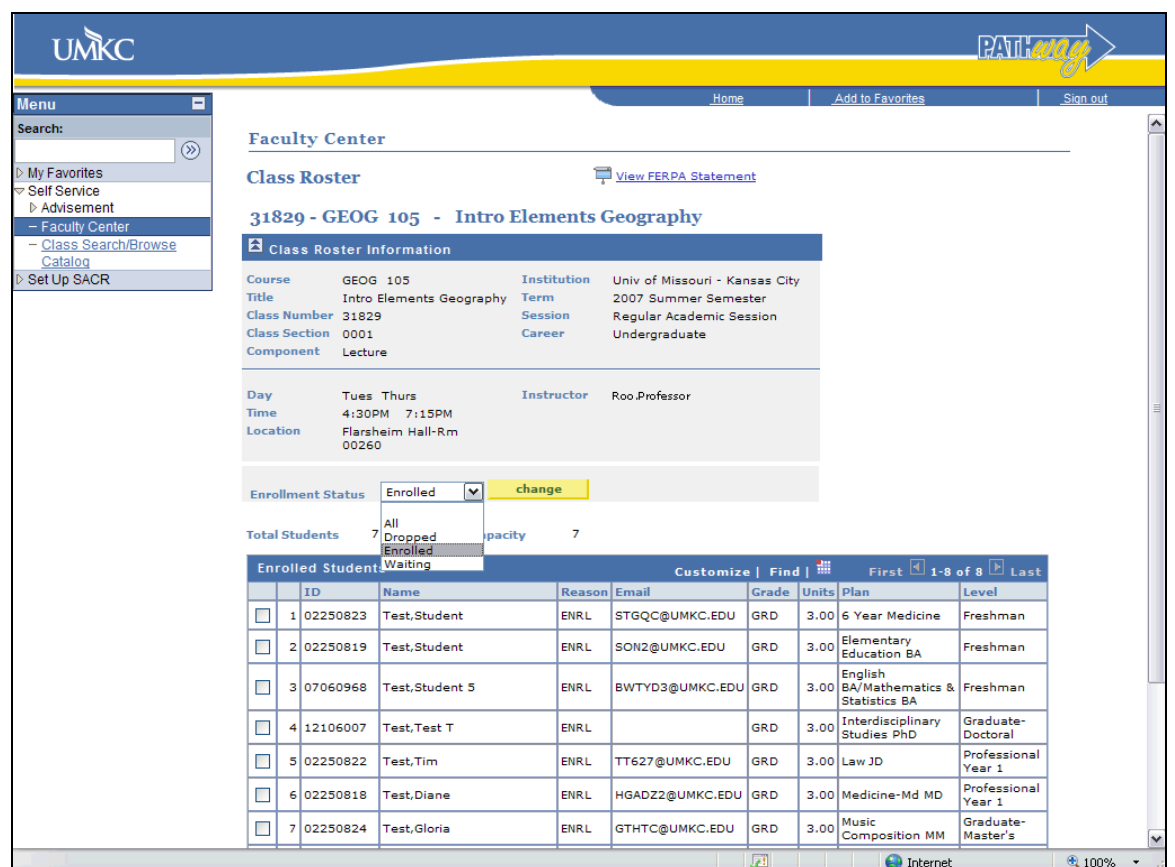

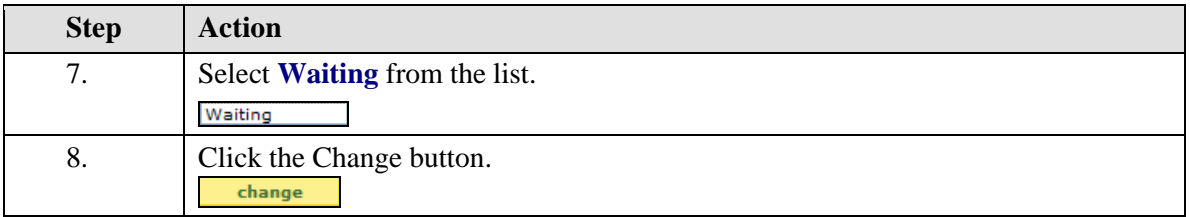

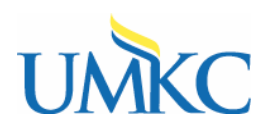

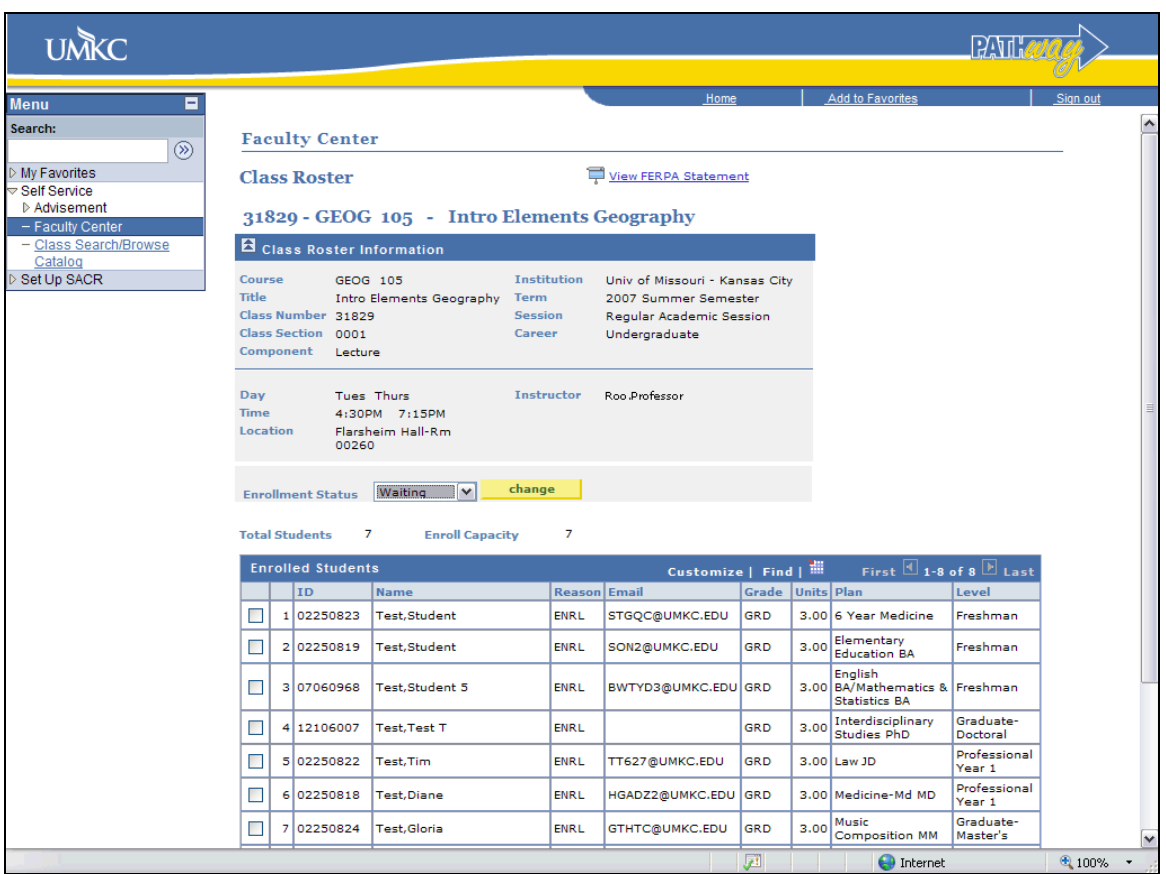

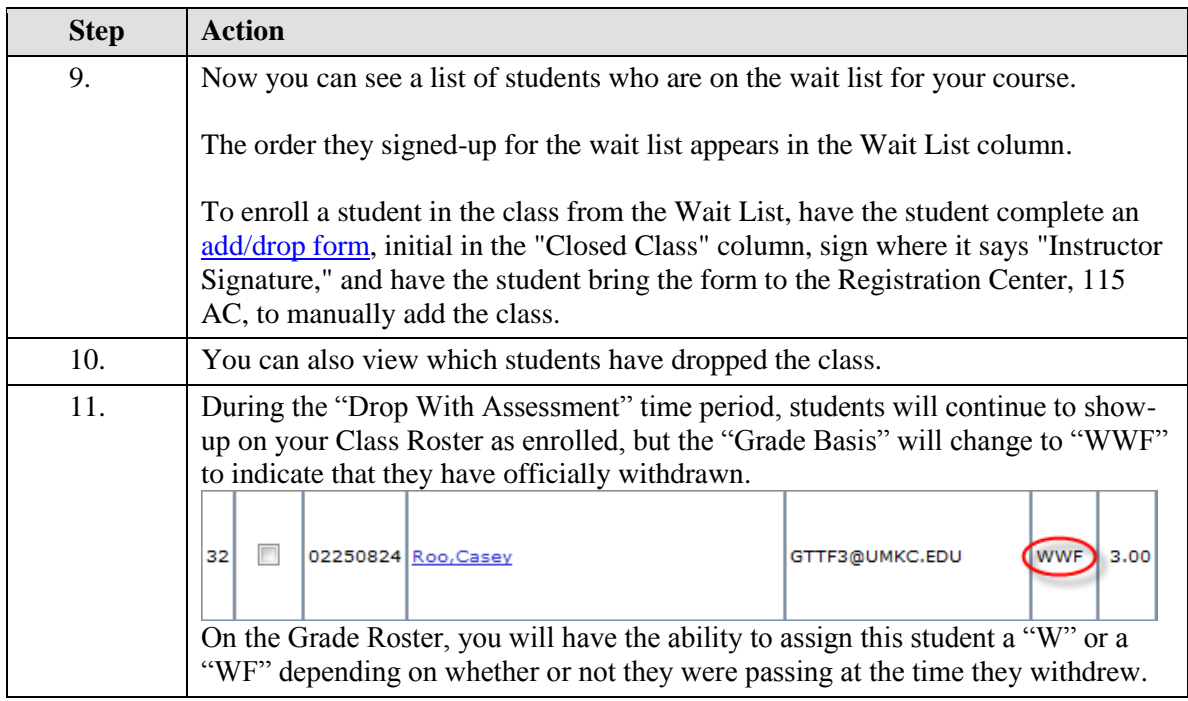

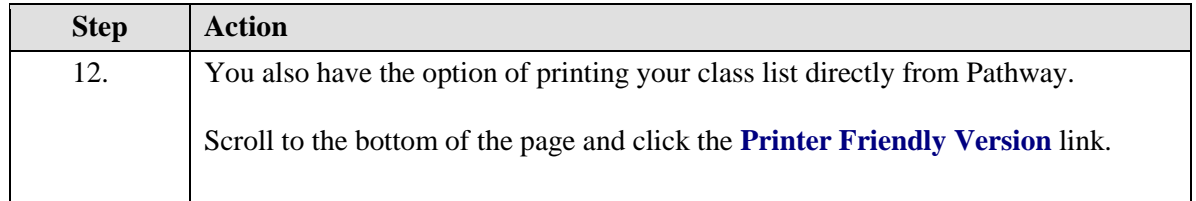

## **Class Roster**

2012 Fall Semester | Regular Academic Session | Univ of Missouri - Kansas City | Undergraduate

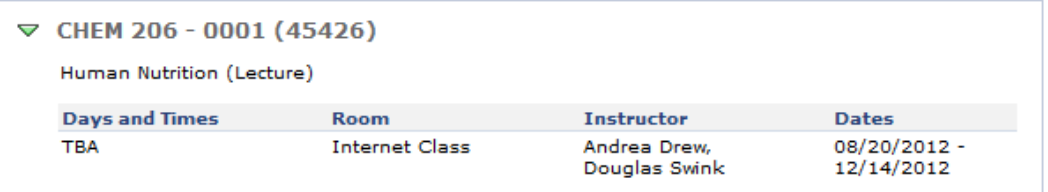

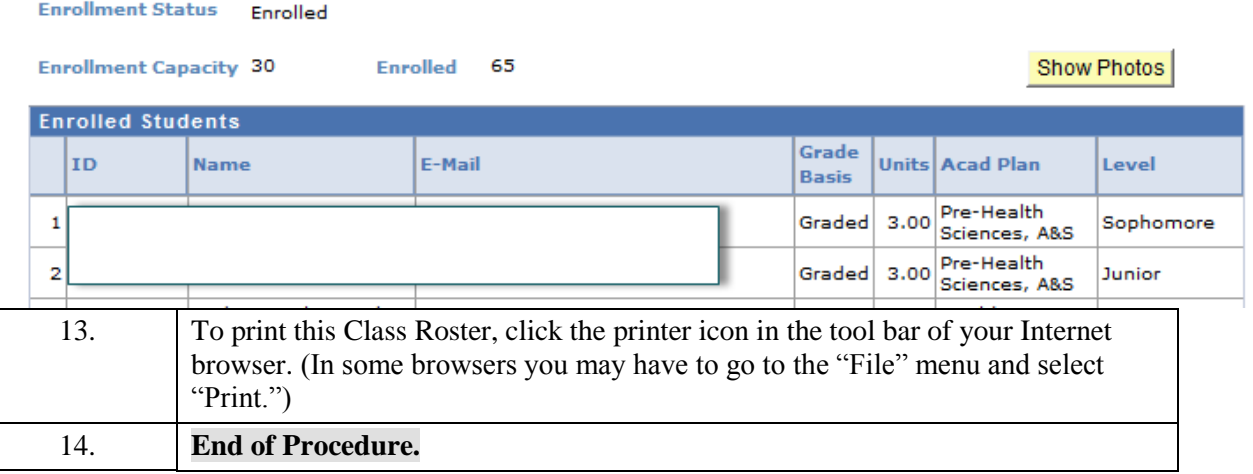